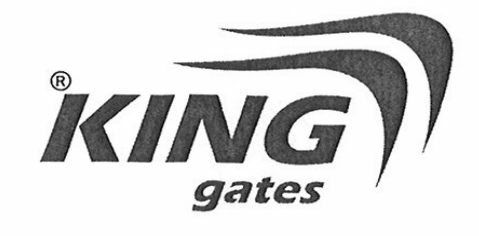

# **DIGY ELITE**

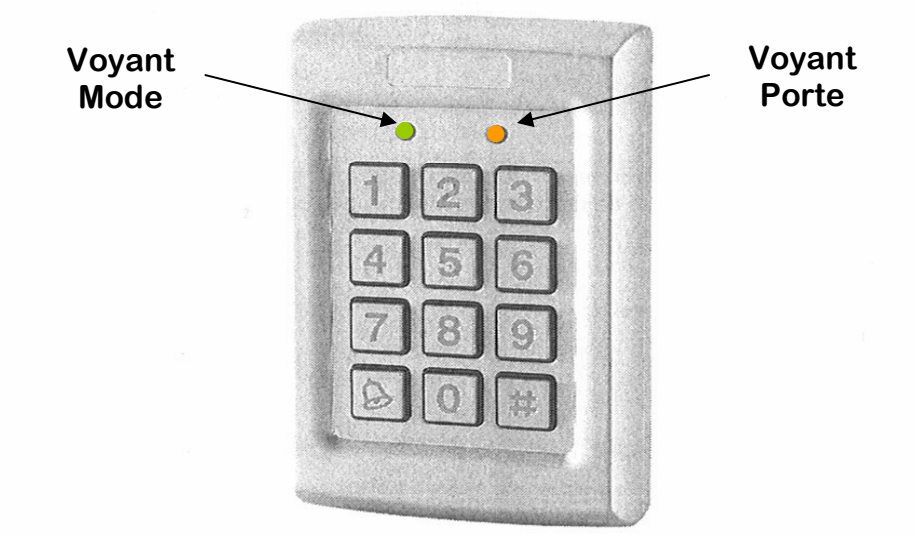

#### 1. INTRODUCTION

Dimensions:

Poids:

Le contrôle d'accès DIGY ELITE constitue une unité protégée contre les actes de vandalisme et parfaitement adaptée à des applications externes. L'unité peut accepter jusqu'à 500 utilisateurs et garantie l'accès par le biais de codes confidentiels. La version est équipée de rétroéclairage.

120mm x 76mm x 21mm

410 g

#### $2.$ **CARACTERISTIQUES ELECTRIQUES PRINCIPALES**

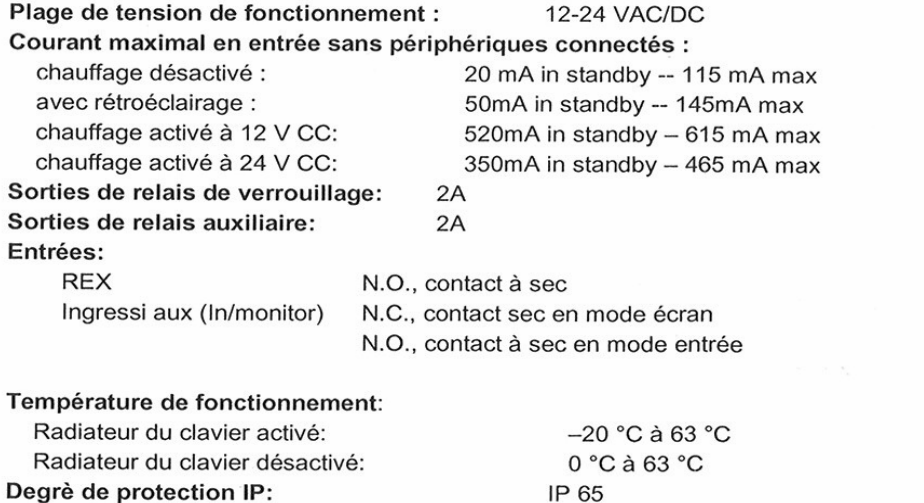

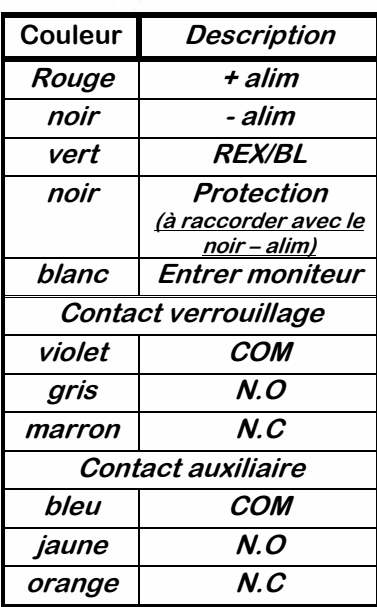

# **A. Entrer en Programmation Entrer en Programmation**

**Procédure pour rentrer en mode programmation ## (le voyant porte passe au rouge) 1234 (le voyant porte passe au vert )** 

# **B. Enregistrement du code maître**

# **B.1 De verrouillage(relais 1): 1):**

**1 -accéder au mode de programmation : ## (le voyant porte passe au rouge) 1234 (porte passe au vert )** 

**2 -appuyez sur la touche « 1 » le voyant mode passe au rouge**

**3 -saisissez le nouveau code à quatre chiffres** 

Fin de la programmation retour en mode normal, le voyant porte s'éteint et le voyant mode **passe au vert** 

#### **Récapitulatif Récapitulatif: ex code 1890 : ex code 1890: ex 1890**

**## 1234- 1234-1-1890** 

# **B.2 Auxiliaire(relais 2):**

**1 -accédez au mode de programmation : ## le voyant porte passe au rouge) 1234 (porte passe au vert )** 

**2 -appuyez sur la touche « 2 » le voyant mode passe au orange** 

**3 -saisissez le nouveau code à quatre chiffres** 

**Fin de la programmation retour en mode normal, il s'ensuit l'émission de 3 bips le voyant de la porte s'éteint et le voyant du mode passe au vert** 

#### **Récapitulatif Récapitulatif: ex code 1980 : ex code 1980: ex 1980**

**## 1234- 1234-2-1980** 

**RQ : sur les codes maître le relais 1 et 2 sont paramé : sur maître relais 1 et 2 sont paramétrés d'usin trés d'usine** 

#### **C. Enregistrement des codes utilisateurs (code secondaire)**

#### **C.1 enregistrement d'un code utilisateur sur la plage 001 (possibilité de 001 à 500):**

**1 -accédez au mode de programmation : ## (le voyant porte passe au rouge) 1234 (le voyant porte passe au vert )** 

**2 -appuyez sur la touche « 7 » le voyant porte passe a l'orange**

**3 -saisissez le numéro d'emplacement utilisateur à trois chiffres (comprise entre 001 et 500) par exemple 001 pour l'utilisateur n°1 le voyant mode clignote vert**

**4 - entrez le code à 4chiffres souhaité le voyant mode devient fixe vert** 

**5 -tapez 2 fois sur # pour sortir de la programmation** 

Fin de la programmation retour en mode normal, il s'ensuit l'émission de 3 bips le voyant de la **porte s'éteint et le voyant du mode passe au vert** 

#### **Récapitulatif: ex code 2345**

#### **## 1234- 1234-7-001-2345 ## 2345 ##**

**RQ : le code sera attribué d'office au relais de sortie N°1 (pour choisir le relais 2 voir C2-1 = choix du relais )** 

# **C.2 Choix du relais 1, 2 (ou les 2 activés ensemble Choix du les 2 activés ensembles)**

**1 -accédez au mode de programmation : ## (le voyant porte passe au rouge) 1234 (le voyant porte passe au vert )** 

**2 -appuyez sur la touche « 9 » le voyant porte passe à l'orange et le voyant mode passe au vert fixe** 

**3 -saisissez le numéro d'emplacement utilisateur à trois chiffres (compris entre 001 et 500) par exemple 002 pour l'utilisateur n°2 le voyant mode clignote vert 4 -appuyez sur la touche :** 

 **« 1 » si vous voulez activer le relais N°1 (relais verrouillage)** 

 **« 2 » si vous voulez activer le relais N°2 (relais auxiliaire)** 

 **« 3 » si vous voulez activer les relais N°1 et N° 2 (relais verrouillage + auxiliaire)** 

 **le voyant porte est à l'orange et le voyant mode passe au vert fixe** 

**5 -tapez 1 fois sur # pour sortir de la programmation** 

#### **Fin de la programmation retour en mode normal, il s'ensuit l'émission de 3 bips le voyant de la porte s'éteint et le voyant du mode passe au vert**

**Récapitulatif :** 

ex choix du relais N°2 pour l'utilisateur 002 avec le code 2009 :  **## 1234 1234-7 -002-2009 ## ## 1234 009 ## 1234-9-002-2 #** 

# **D. Effacement d'une entrée utilisateur**

**1 -accédez au mode de programmation : ## (le voyant porte passe au rouge) 1234 (le voyant porte passe au vert )** 

**2 -appuyez sur la touche « 8 » (le voyant porte passe a l'orange et le voyant mode passe au rouge)** 

**3 -saisissez le numéro d'emplacement utilisateur à trois chiffres (comprise entre 001 et 500) par exemple 002 pour l'utilisateur n°2 (le voyant mode clignote rouge)** 

**4 - entrez le code 1234** 

Fin de la programmation retour en mode normal, il s'ensuit l'émission de 3 bips le voyant de la **porte s'éteint et le voyant du mode passe au vert** 

#### **E. Tableau code d'usine**

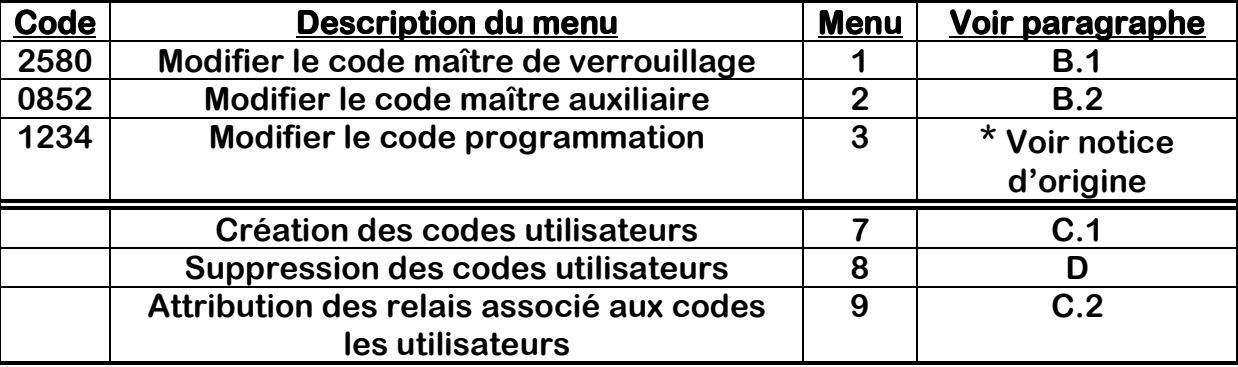

**\* déconseillé de le changer**